If you are having trouble logging into the My NJ Portal or forgot username and/orpassword. Please follow the instructions below to recover and/or reset your login information.

# Forgot username/log on ID

Go to<https://portal01.state.nj.us/>. Click on "Forgot your logon ID?"

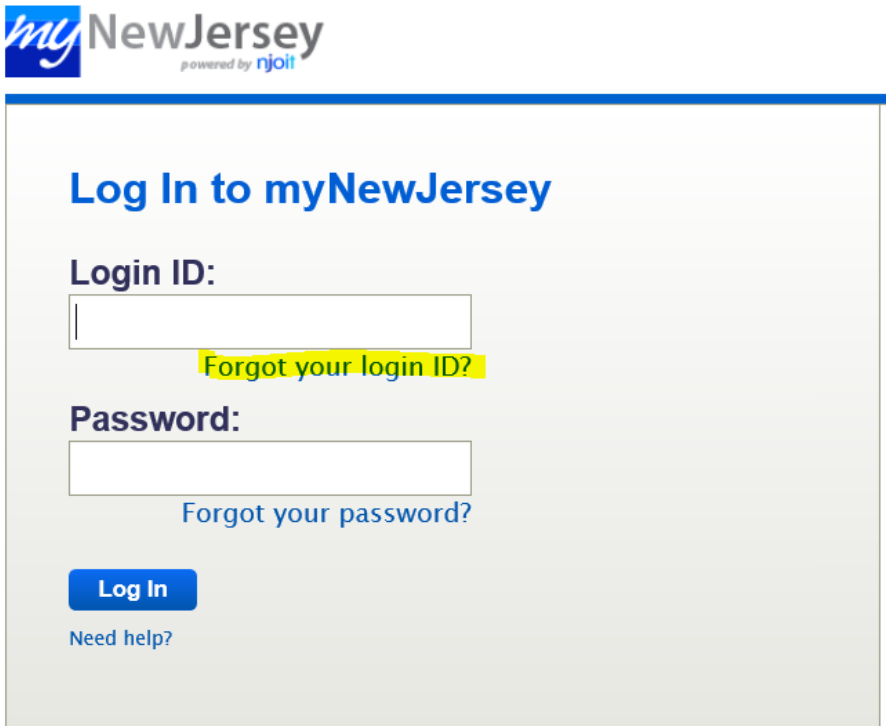

Enter in your email address when prompted.

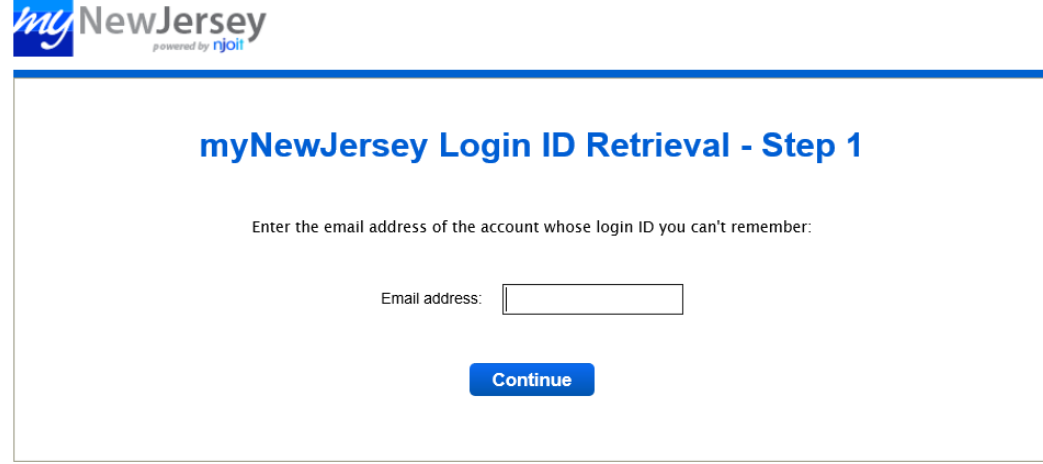

Enter the answer to your security question when prompted.

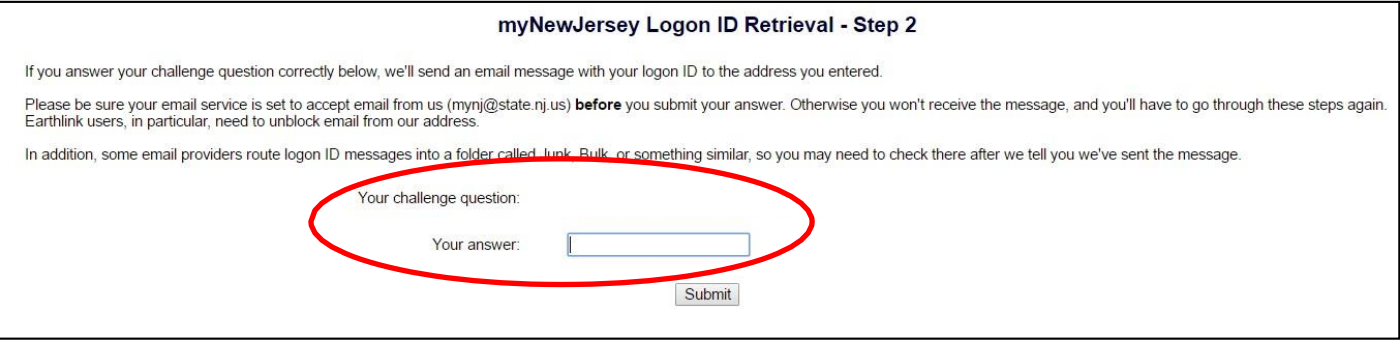

Your username will be emailed to you.

Forgot password

Go to<https://portal01.state.nj.us/>. Click on "Forgot your password?"

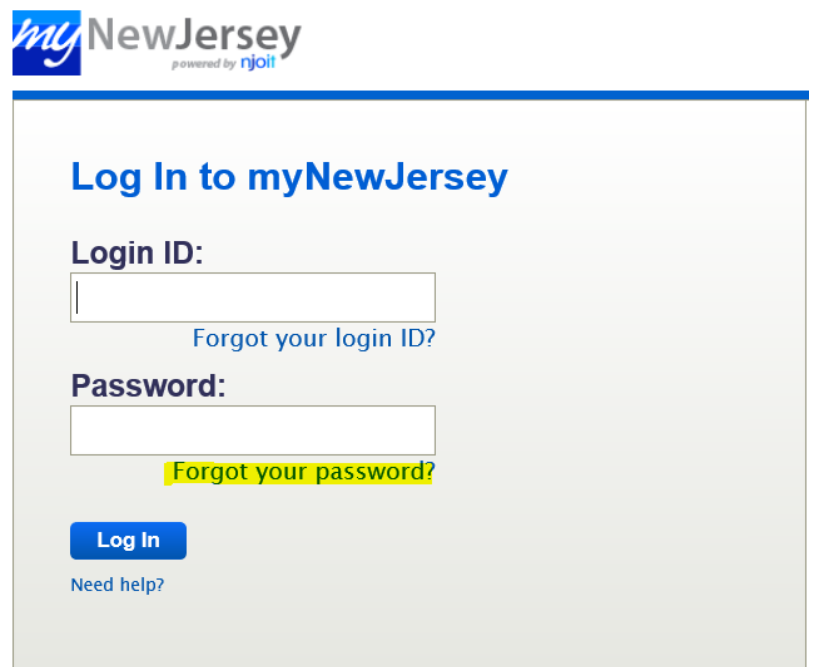

Enter your logon ID/username when prompted.

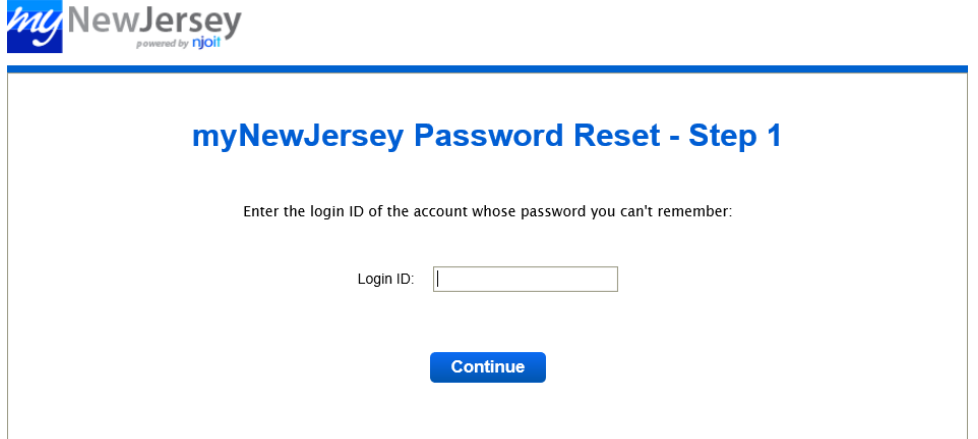

## Enter the answer to your security question when prompted.

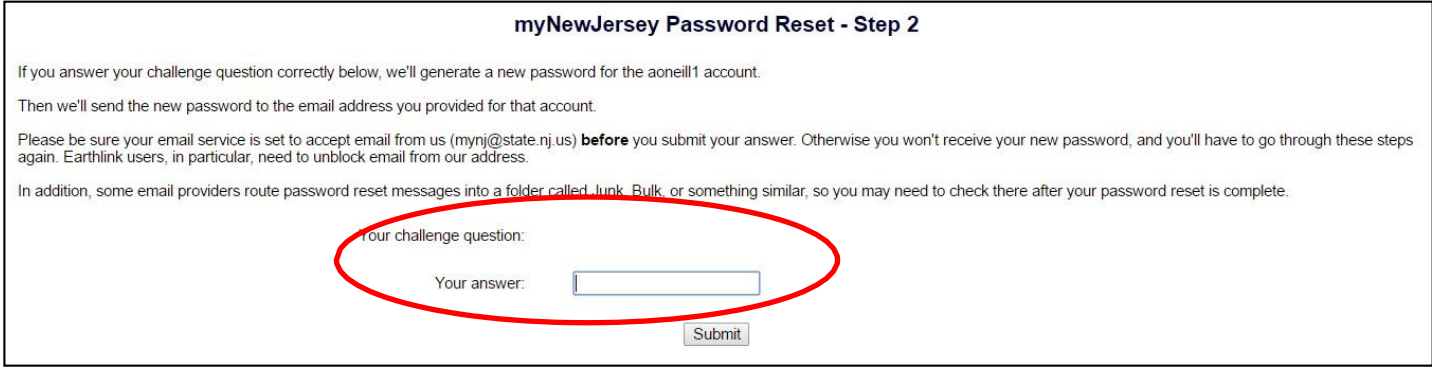

A temporary password will be emailed to you. You can then log in and change your password under my account

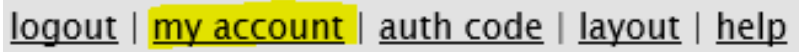

Forgot both username and password or could not recover username and password.

You must contact the State of New Jersey Office of Information Technology. Go t[o https://portal01.state.nj.us/.](https://portal01.state.nj.us/) Click on "Need Help?".

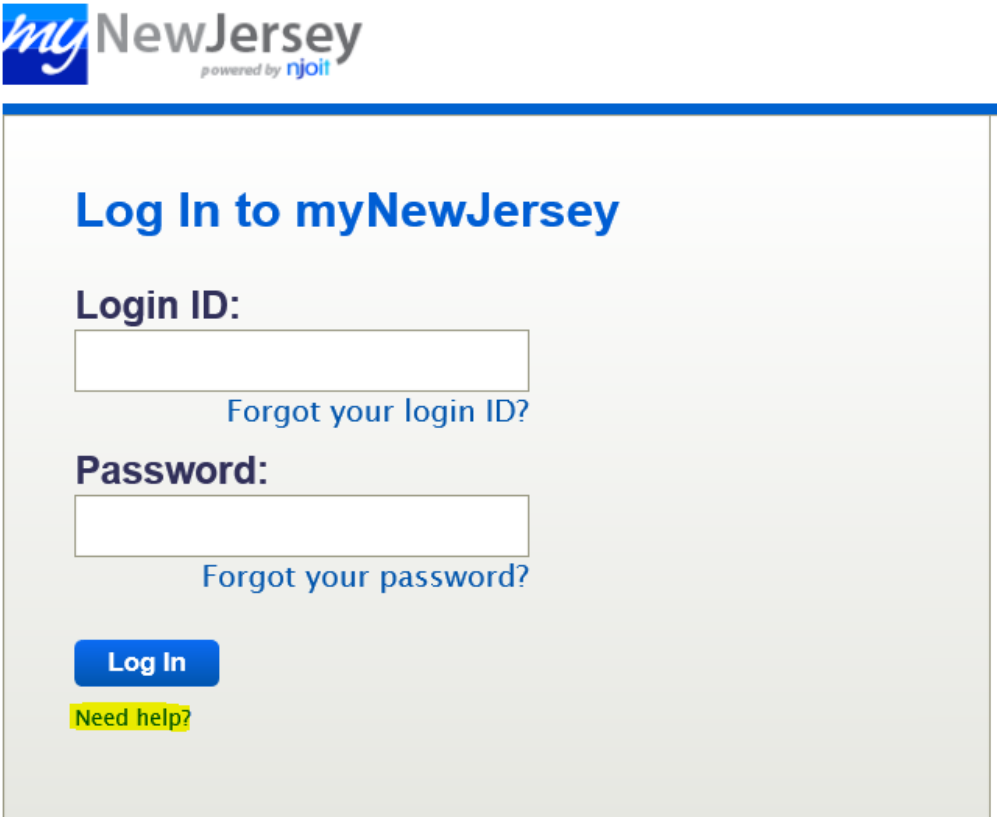

#### myNewJersey Help

Welcome to myNewJersey! This site is a "portal", which gives you direct access to online information that's specific to you. The portal also lets you customize our web content for your preferences. If you're not logged in to myNewJersey at this point, you can: · log in if you've already registered, or

· sign up if you're a new user

More information is available about the following topics:

- · Frequently Asked Questions (FAQs)
- Tips on Using *myNewlersey*
- Contacting myNew/ersey Support

### Click on "5. Contact myNewJersey Support".

#### Contacting myNewJersey Support

If you haven't been able to resolve your issue by following the FAQs and Tips above, please follow these steps so we can address the issue as quickly as possible:

- 1. include the logon ID you're having trouble with
- 2. if you don't remember your logon ID, include your full name and email address
- 3. don't include your social security number or password
- 4. provide as complete a description of the problem as you can
- 5. contact myNew/ersey support

Complete the form to request assistance with accessing your account. Be sure to include your log on ID. If you are not sure of it, then include your full name and email address.

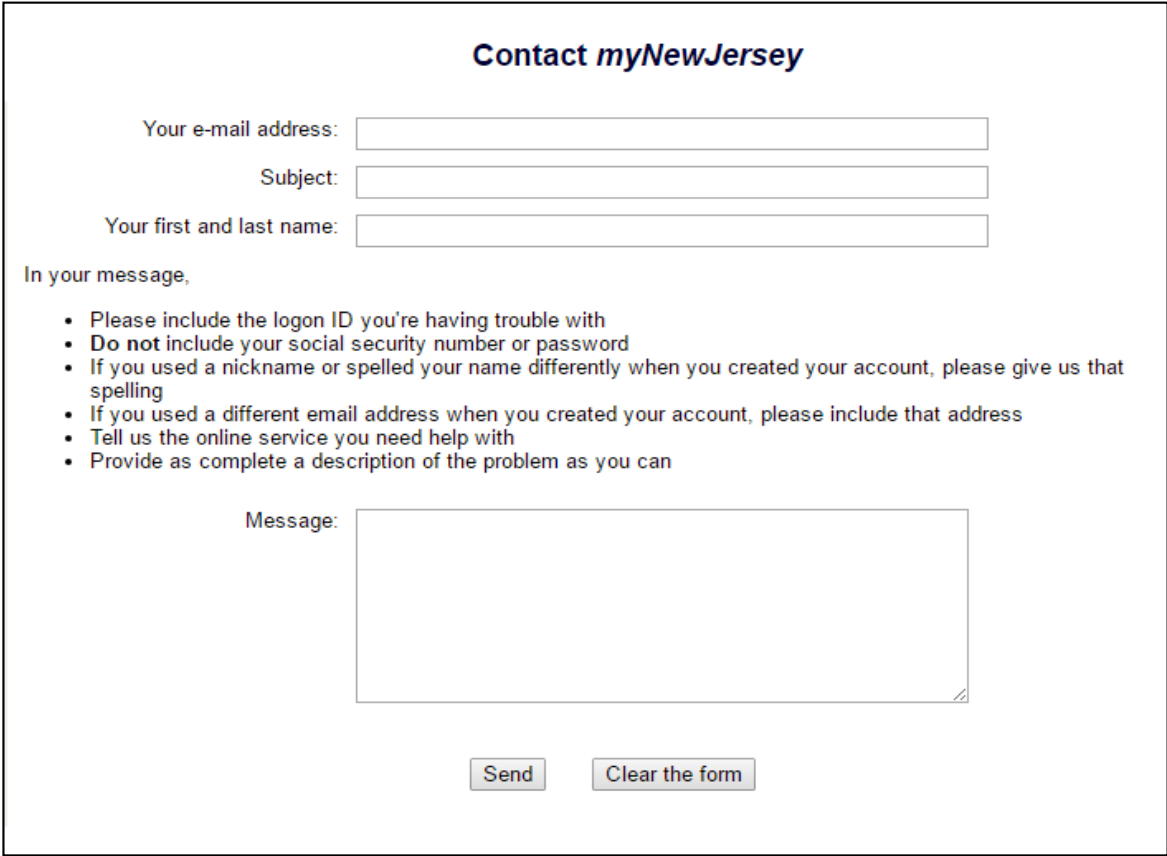

The State of New Jersey Office of Information Technology will contact you to assist you with accessing your account.